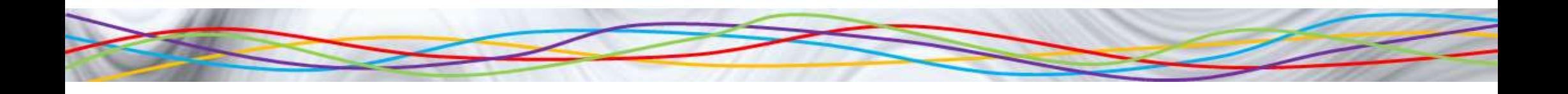

## Scratch Beginners

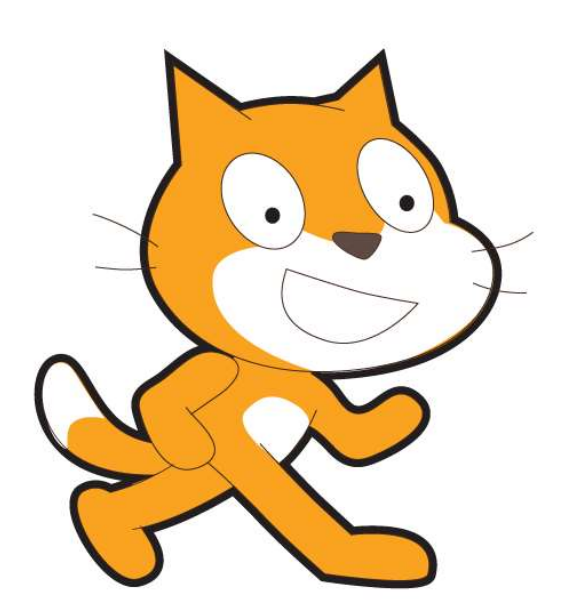

Lesson 2

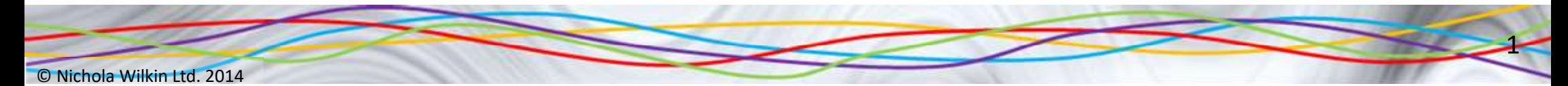

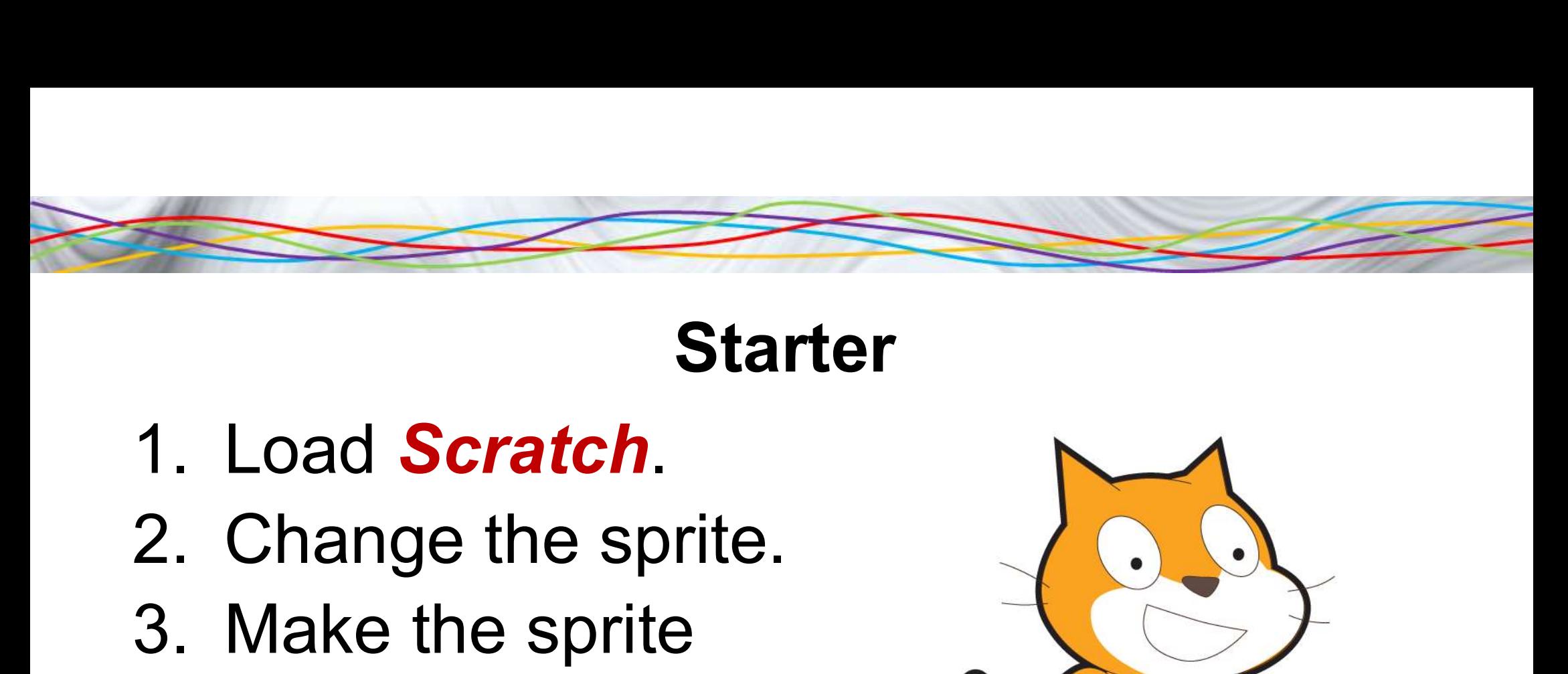

Starter

- 
- 
- Starte<br>
1. Load Scratch.<br>
2. Change the sprite.<br>
3. Make the sprite<br>
move around the move around the screen when you press a key.

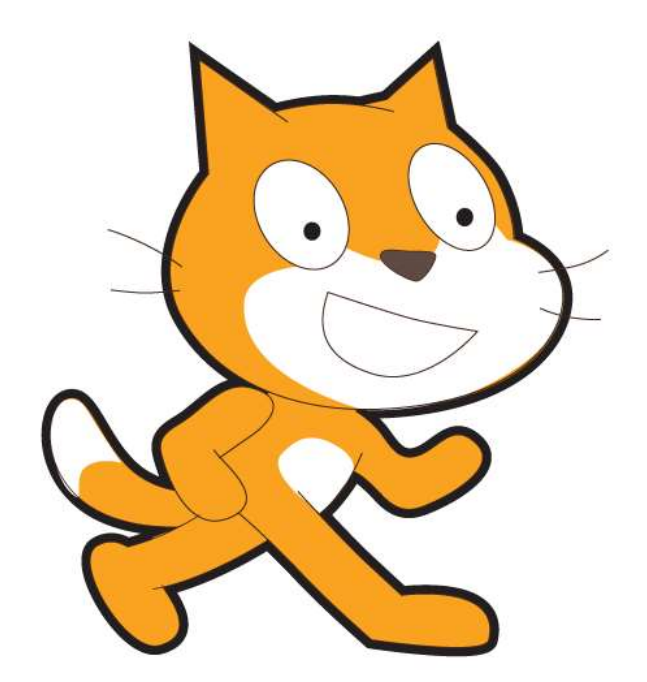

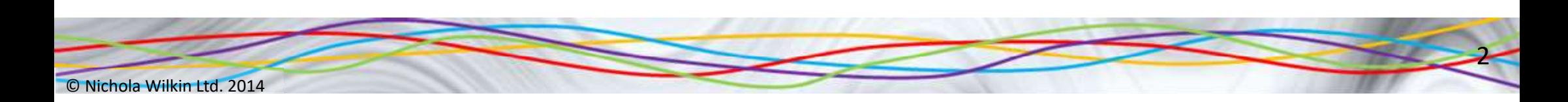

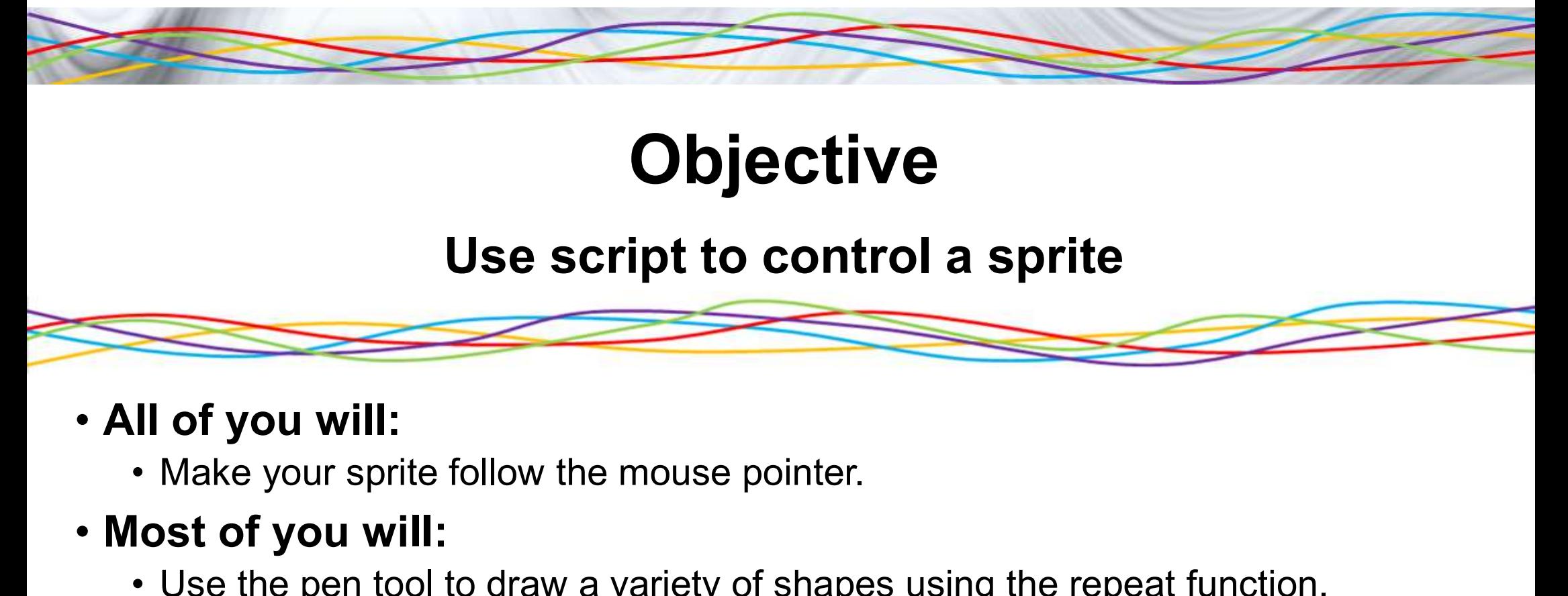

### **Objective**

#### Use script to control a sprite

- All of you will:
- Use script to cont<br>
Use script to cont<br>
II of you will:<br>
 Make your sprite follow the mouse pointer.<br>
lost of you will:<br>
 Use the pen tool to draw a variety of shape<br>
 Direct a monster through a maze.<br>
ome of you will:<br>

#### • Most of you will:

**• Use script to control a sprite<br>
II of you will:<br>
• Make your sprite follow the mouse pointer.<br>
• Use the pen tool to draw a variety of shapes using the repeat function.<br>
• Direct a monster through a maze.<br>
• Direct a mo and Source 11 of you will:**<br>
• Make your sprite follow the mouse pointer.<br>
• Use the pen tool to draw a variety of shapes using the repea<br>
• Direct a monster through a maze.<br>
• Write your name or draw a face using the pen

3

#### • Some of you will:

© Nichola Wilkin Ltd. 2014

### How much do you remember

- **1.** How much do you remer-<br>1. How can you make the sprite move faster or slower? move faster or slower?
- **2.** How much do you rem<br>2. How can you make the sprite<br>2. How can you keep the sprite<br>proving, even after you stop<br>pressing the key? moving, even after you stop pressing the key? **How much do you rem**<br>
1. How can you make the sprite<br>
move faster or slower?<br>
2. How can you keep the sprite<br>
moving, even after you stop<br>
pressing the key?<br>
3. How can you stop the sprite<br>
moving?
- moving?

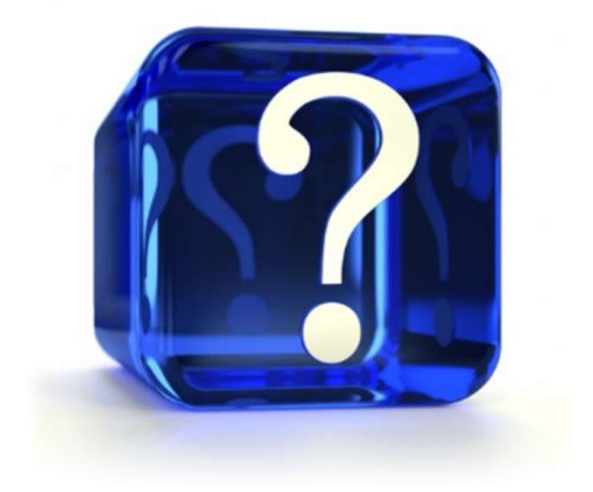

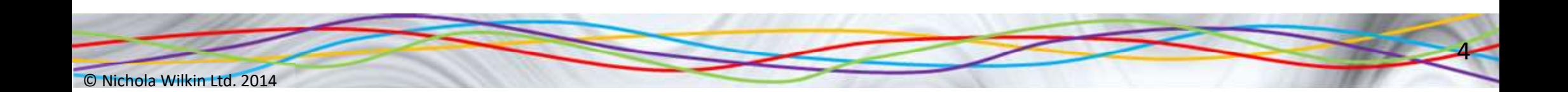

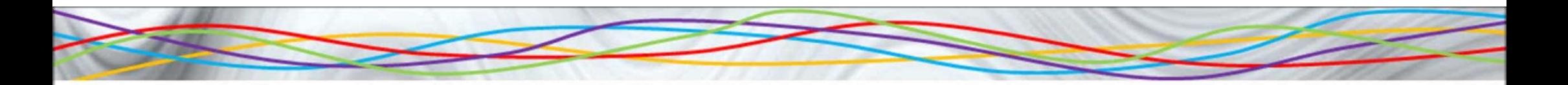

## **Chasing the Mouse**

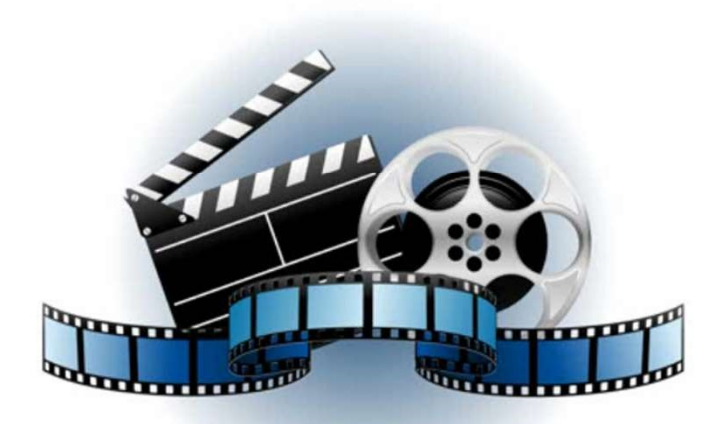

#### Click to start the video

© Nichola Wilkin Ltd. 2014

© Nichola Wilkin Ltd. 2014 <sup>5</sup>

# How much do you remember? **1. How would you remember?**<br>
1. How would you run the program?<br>
2. What does the forever loop do?<br>
3. How can you get the sprite to turn towards your r

- 
- 
- **2. What does the forever loop does the forever loop does the forever loop do?**<br>2. What does the forever loop do?<br>3. How can you get the sprite to turn towards your<br>pointer? **3. Solution 3. How would you remember?**<br>3. How would you run the program?<br>3. How can you get the sprite to turn towards your mouse<br>pointer?<br>4. How would you get the sprite to move towards the pointer? **1.** How would you remember?<br>
1. How would you run the program?<br>
2. What does the forever loop do?<br>
3. How can you get the sprite to turn towards your mouse<br>
pointer?<br>
4. How would you get the sprite to move towards the<br>
m **5. How would you remember?**<br>
1. How would you run the program?<br>
2. What does the forever loop do?<br>
3. How can you get the sprite to turn towards your mouse<br>
pointer?<br>
4. How would you get the sprite to move towards the<br>
m For the spring of the spring of the spring of the spring of the spring of the spring of the spring of the spring of the spring of the spring of the spring of the spring of the spring of the spring of the spring of the spri
- mouse pointer? 1. How would you run the program?<br>
2. What does the forever loop do?<br>
3. How can you get the sprite to turn towards yo<br>
pointer?<br>
4. How would you get the sprite to move towards<br>
mouse pointer?<br>
5. How can you stop the pro
- 
- 
- 

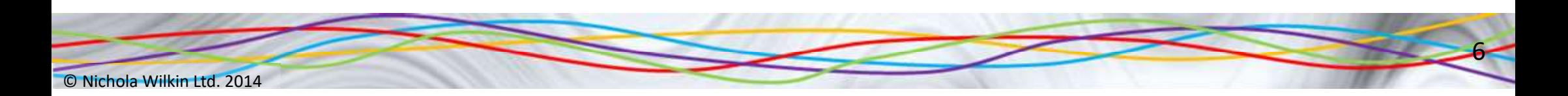

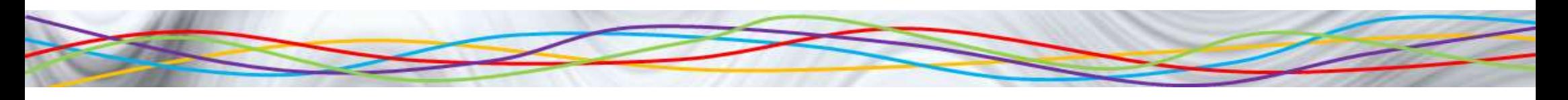

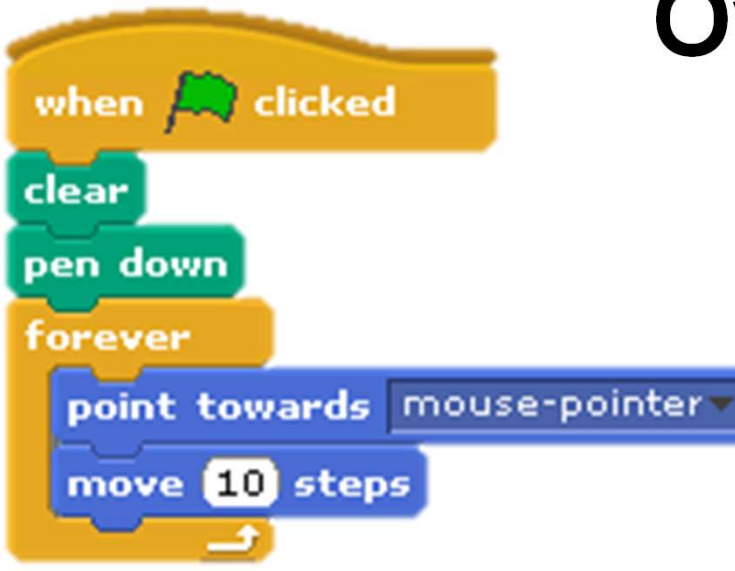

## Over to you…

er to you...<br>• Make the sprite follow the mouse<br>pointer when the green flag is<br>clicked and leave a trail behind the pointer when the green flag is clicked and leave a trail behind the sprite.

• Work out how to change the colour and thickness of the line that is drawn.

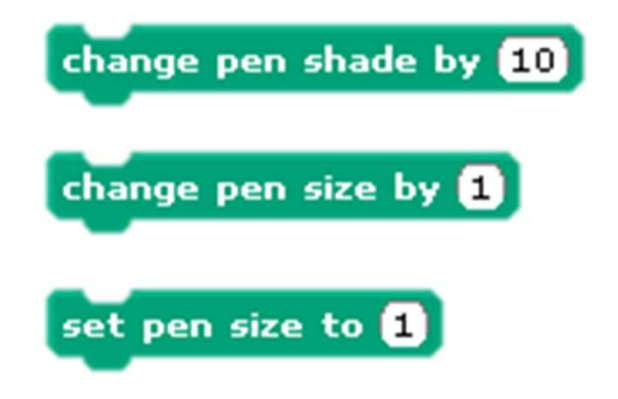

 $\overline{\phantom{0}}$ 

### What do you think this code will do?

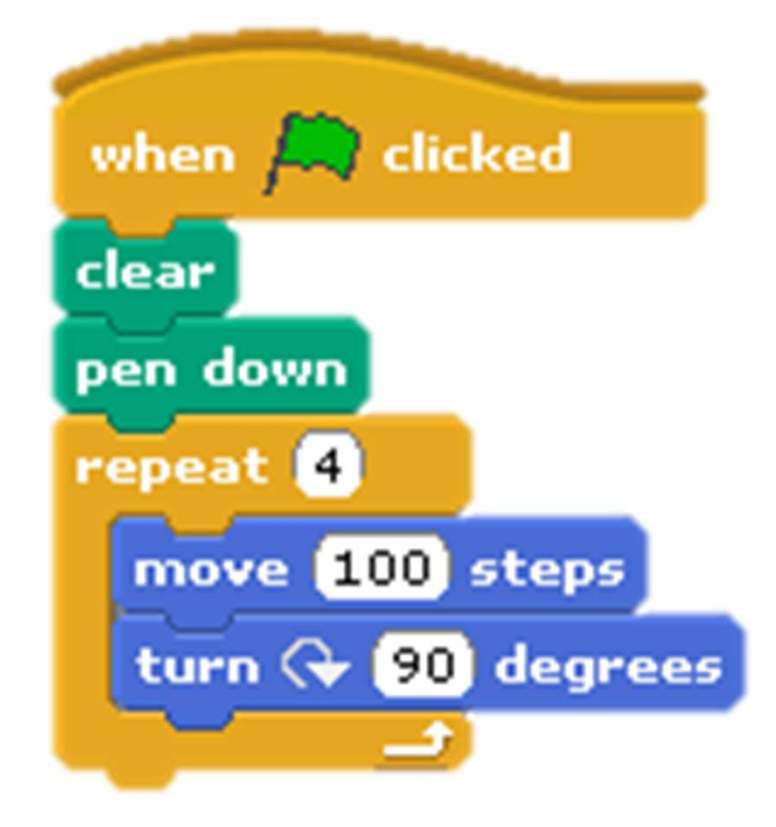

- ink this code will do?<br>• What is the difference between the<br>• Fater this code and run it forever loop and the repeat loop? **Example 25 The Strain Server Server Strain Server Server Server Server Server Server Server Server Server Server Server Server Server Server Server Server Server Server Server Server Server Server Server Server Server Ser** ink this code will do?<br>• What is the difference between the<br>forever loop and the repeat loop?<br>• Enter this code and run it.<br>• How can you make the square<br>bigger or smaller?
- 
- bigger or smaller?
- ink this code will do?<br>• What is the difference between the<br>forever loop and the repeat loop?<br>• Enter this code and run it.<br>• How can you make the square<br>bigger or smaller?<br>• Change the code to draw a<br>triangle with 3 sides triangle with 3 sides of 125 steps each and angles of 120 degrees.

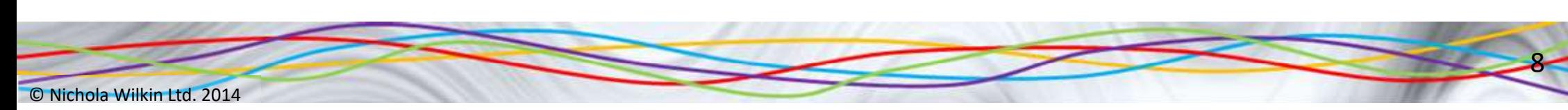

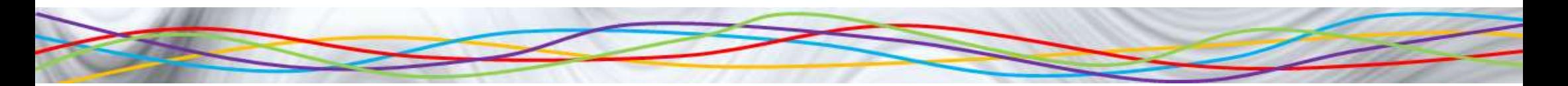

#### What will these draw?

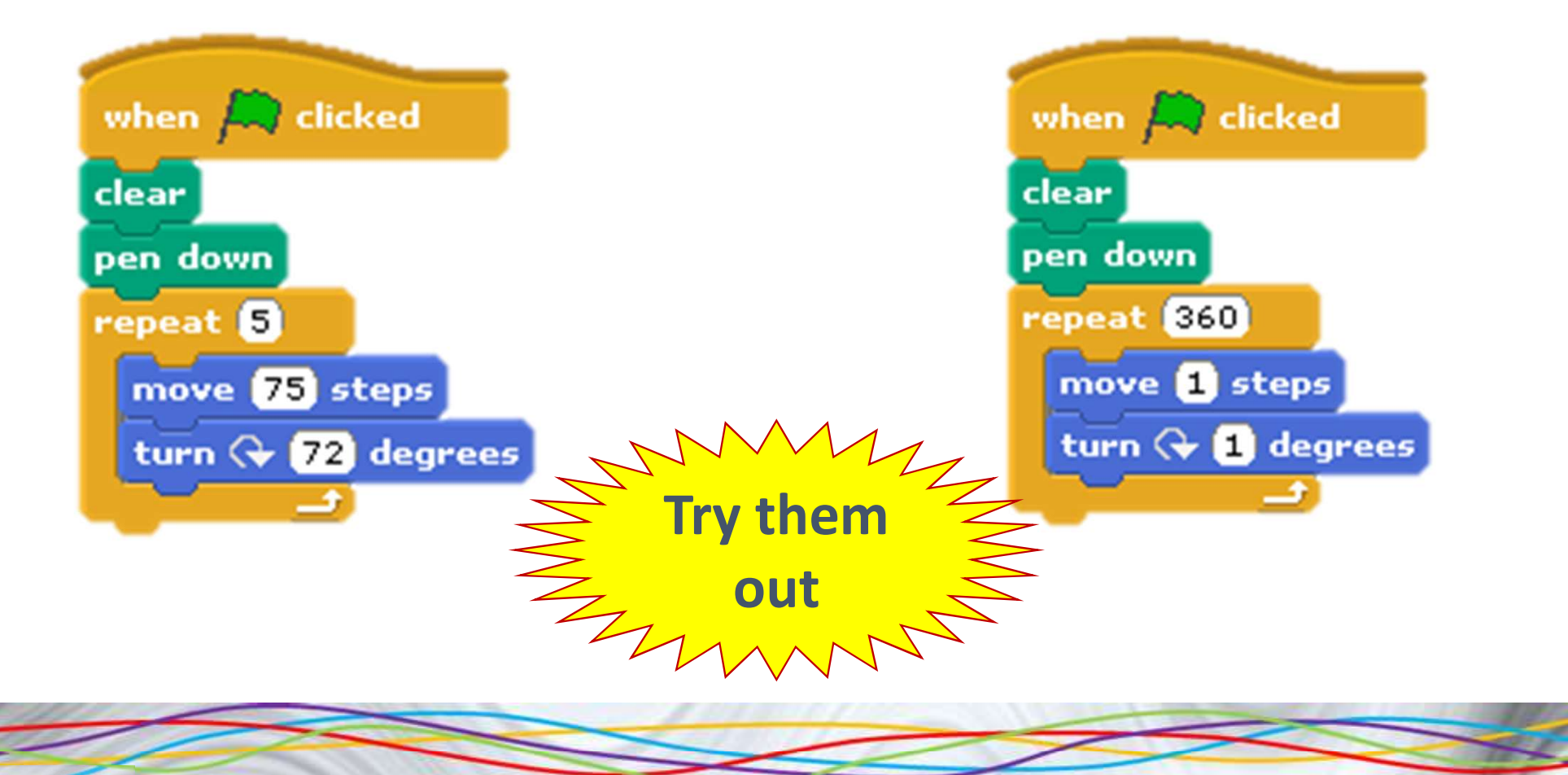

9

© Nichola Wilkin Ltd. 2014

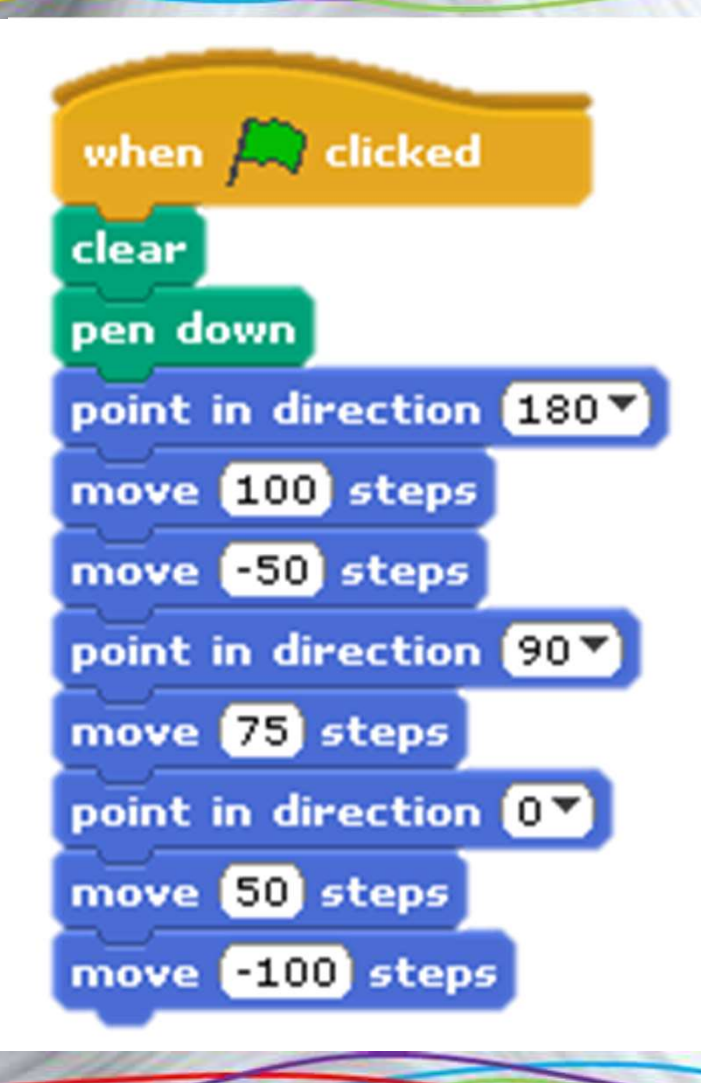

## What will this draw?

Use the pen up, pen down, point in direction and move commands to write your name or draw a face.

10

#### Monster Maze

- **Example 2 Wonster Monster M**<br>• Your teacher will show you<br>how to open the *Monster* how to open the **Monster** Maze game. **Monster<br>• Your teacher will show you<br>how to open the** *Monster***<br>***Maze* **game.<br>• Complete the scripts to<br>help the monster find his<br>way through the maze**
- help the monster find his way through the maze leaving a trail behind him without going into the black area.

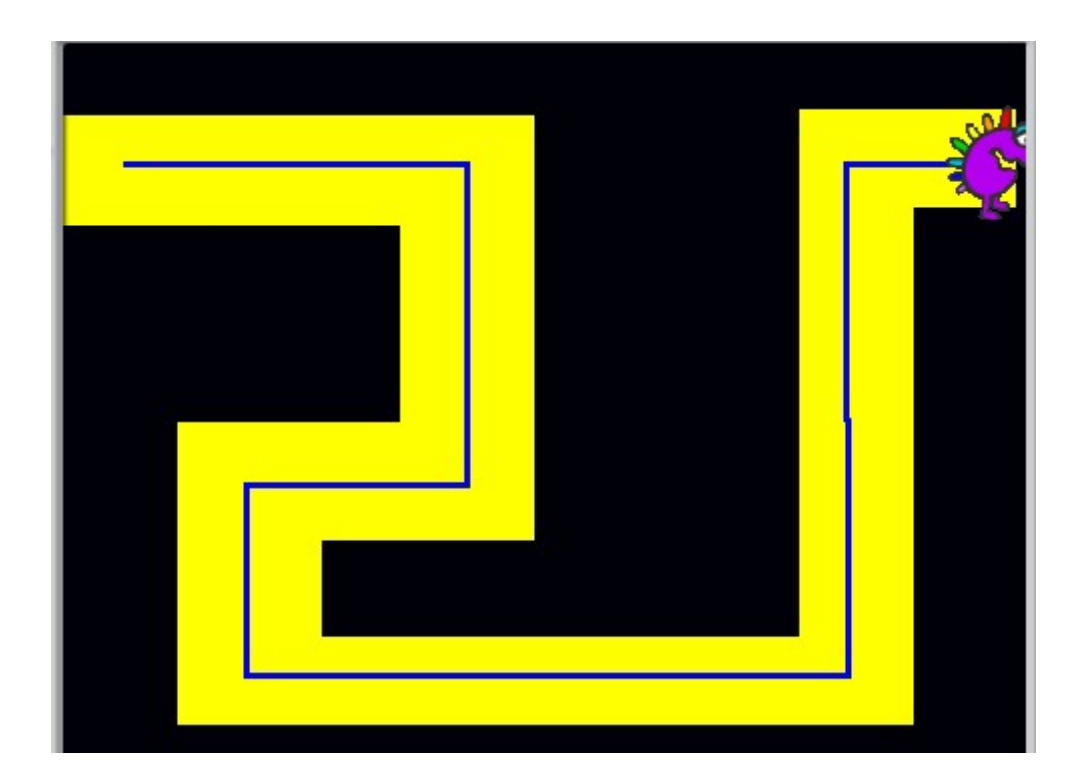

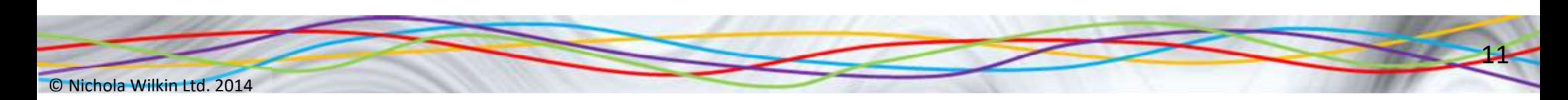

### What skills have you practised today?

## New skills you have learnt today…

Revisit skills from another lesson…

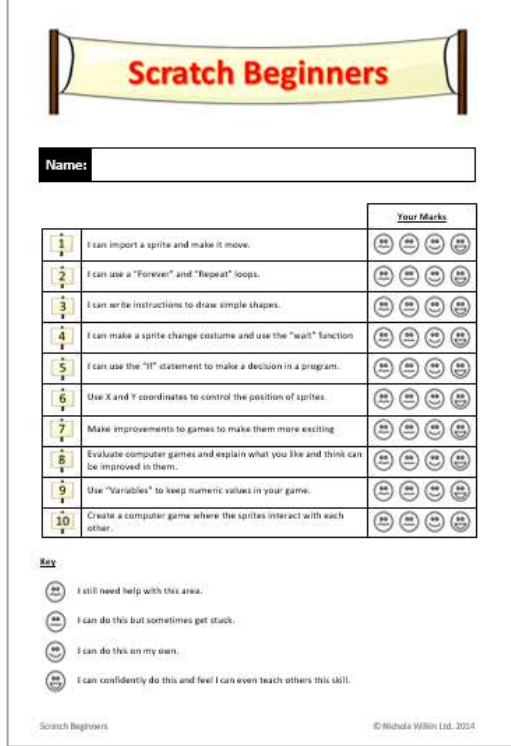

 $\overline{\mathbf{12}}$ 

© Nichola Wilkin Ltd. 2014